Jaehoon Shim Ikjoon Son Seongyeop Jeong (snucsl.ta@gmail.com) Systems Software & Architecture Lab. Seoul National University

Fall 2021

4190.308: Computer Architecture Lab. 3

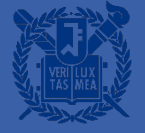

Image Convolution in the RISC-V Assembly Language

# **Image Convolution**

- Convolution is a process of adding each element of the image to its local neighbors, weighted by the kernel
	- A *kernel* is a small matrix used for blurring, sharpening, and more
- Convolution is also used in machine learning for feature extraction

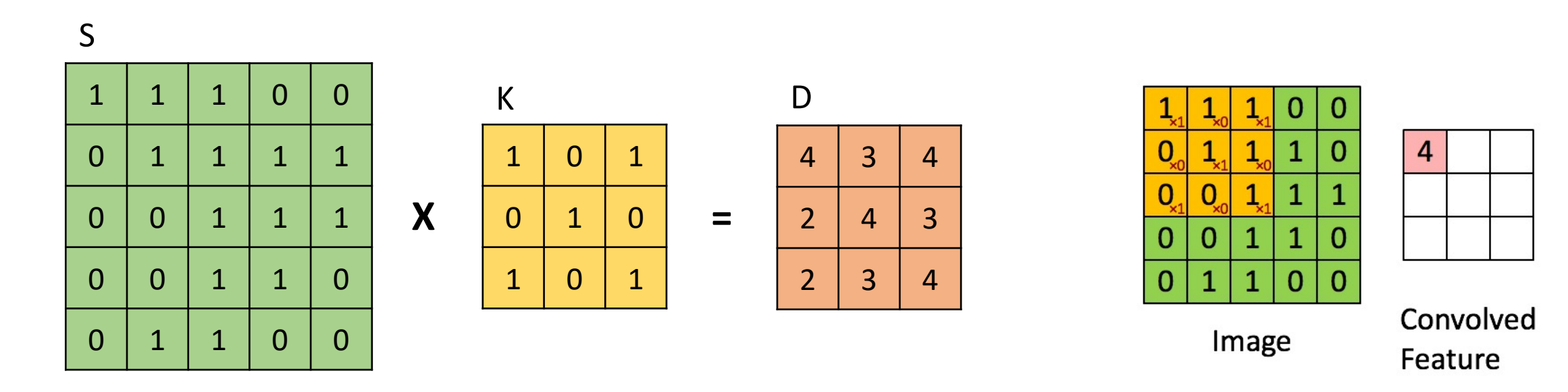

## **BMP Data Format**

- Bitmap data describes the image pixel by pixel
- Each pixel consists of 8-bit blue(B),  $green(G)$ , and red(R) byte
- Pixels are stored "upside-down"
- $\overline{a}$  # of bytes occupied by each row should be a multiple of 4
	- If not, the remaining bytes are padded with zero

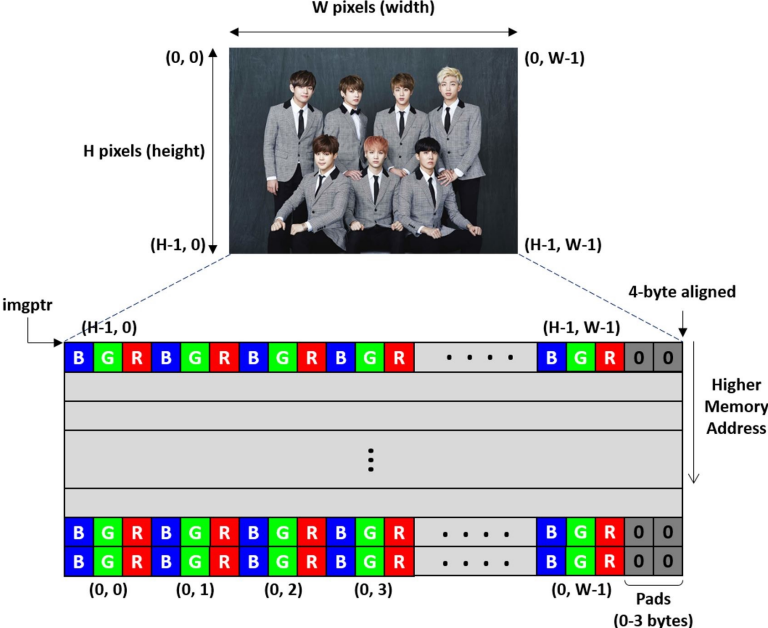

# **Specification**

- § Complete the file bmpconv.s that implements *bmpconv*() in 32-bit RISC-V assembly language
- void bmpconv(unsigned char <sup>\*</sup>imgptr, int h, int w, *unsigned char \*k, unsigned char \*outptr)*
	- *imgptr* points to the bitmap data that stores the actual image, pixel by pixel
	- *h* & *w* represent the height and width of the given image (in pixels)
	- *k* points to the address of the kernel
	- *outptr* points to the address of the output image
- parameters for *bmpconv*() are available in the  $a0 \sim a4$  registers

# **Specification**

- The kernel is always a 3x3 matrix stored in memory using row-major ordering (as in the C language)
	- $k == & (k[0][0]), k+2 == & (k[0][2]), ..., k+8 == & (k[2][2])$
- Each element in the kernel is set to one of 0, 1, and -1

# **Specification**

- You should use saturation arithmetic operation to get the resulting pixel value
- For the given signed integer v,  $Sat(v)$  will return an 8-bit unsigned integer where
	- if  $v < 0$ ,  $Sat(v) = 0$
	- if  $v > 255$ ,  $Sat(v) = 255$
	- otherwise,  $Sat(v) = v$

## **Restrictions**

- You should use only the following registers in bmpconv.s : zero(x0), sp, ra,  $a0$ ~ $a4$ , t $0$ ~t $4$ 
	- Use stack as temporary storage if needed (maximum 256 bytes)
- § You should use *lw* and *sw* RISC-V instructions to access data in memory
	- *lw*/*sw*: load/store a 4-byte word from/to memory
	- You should consider byte ordering (little endian)
- $\blacksquare$  The padding area in the output image should be set to 0

### **Restrictions**

- **•** Your program should work for any input image where  $h > 3$ ,  $w > 3$
- Your solution will be rejected if it contains keywords like
	- .octa, .quad, .long, .int, .word, .short, .hword, .byte, .double, .single, .float, etc
- Your solution should finish within a reasonable time

## **Example**

**•** Input stream (in 4-byte unit)

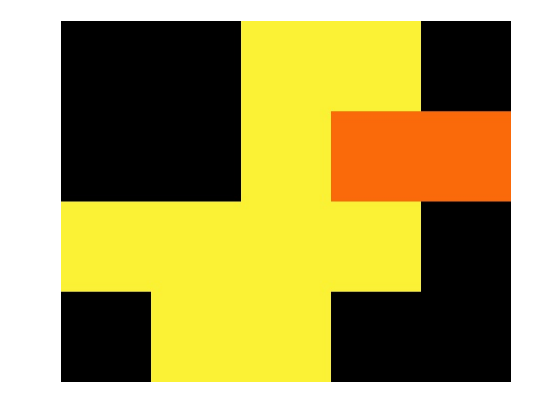

### \* For ease of explanation, pixels are not stored 'upside-down'

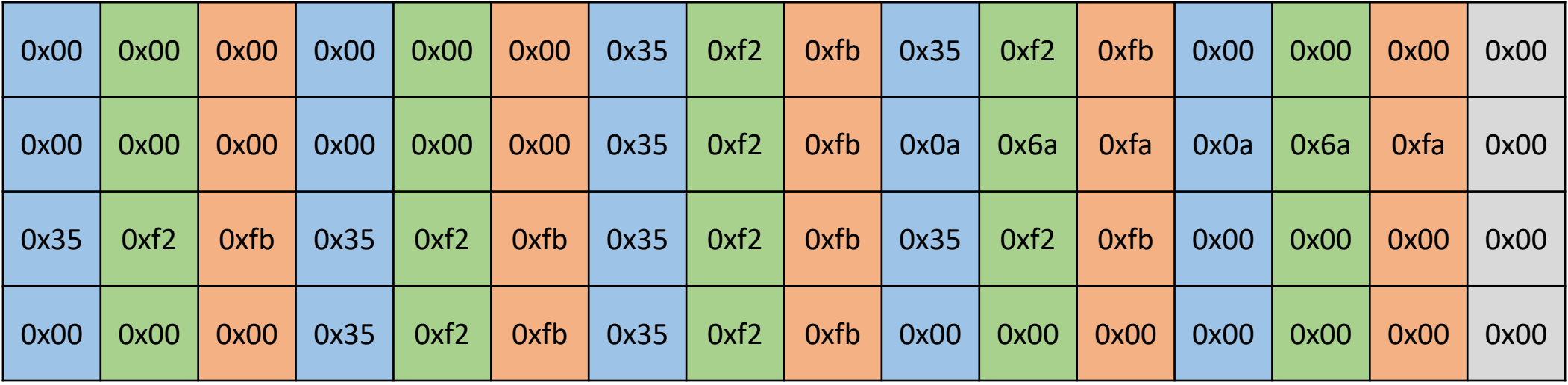

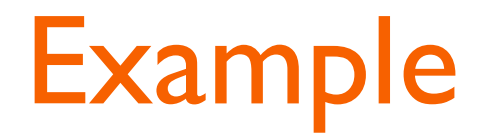

0x00000000

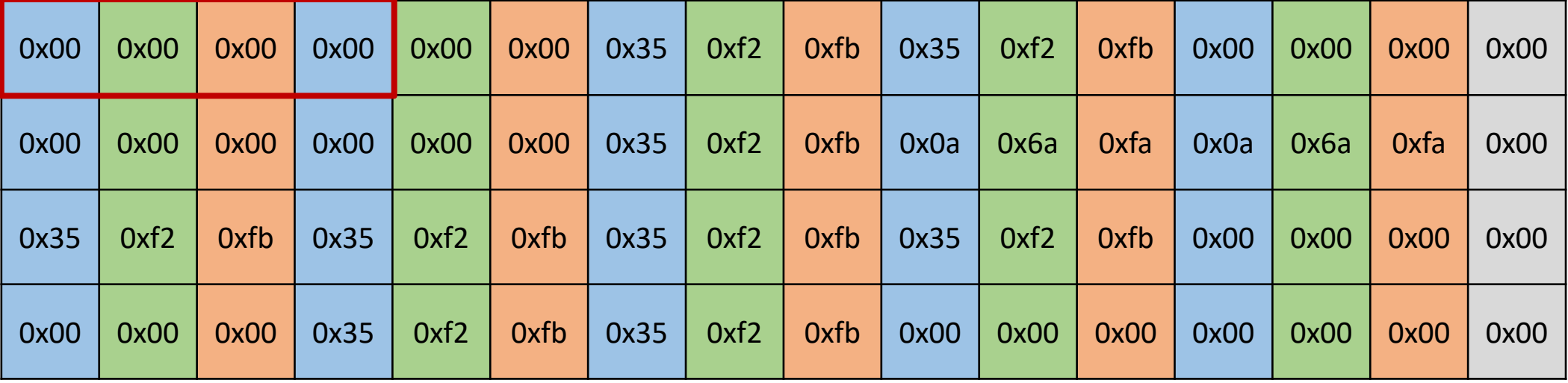

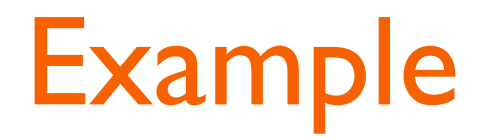

RISC-V uses little endian (Least significant byte has the smallest address)

0x00 | 0x00 | 0x00 | 0x00 | 0x00 | 0x00 | 0x35 | 0xf2 | 0xfb | 0x35 | 0xf2 | 0xfb | 0x00 | 0x00 | 0x00 | 0x00 0x00 | 0x00 | 0x00 | 0x00 | 0x00 | 0x00 | 0x35 | 0xf2 | 0xfb | 0x0a | 0x6a | 0xfa | 0x0a | 0x6a | 0xf<mark>a |</mark> 0x00 0x35 | 0xf2 | 0xfb | 0x35 | 0xf2 | 0xfb | 0x35 | 0xf2 | 0xfb | 0x35 | 0xf2 | 0xfb | 0x00 | 0x00 | 0x00 | 0x00 0x00 | 0x00 | 0x00 | 0x35 | 0xf2 | 0xfb | 0x35 | 0xf2 | 0xfb | 0x00 | 0x00 | 0x00 | 0x00 | 0x00 | 0x00 | 0x00

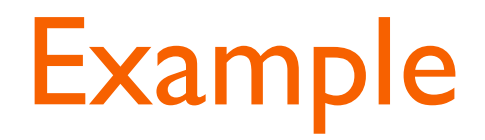

RISC-V uses little endian (Least significant byte has the smallest address) 0x00000000 0xf2350000 0xfbf235fb

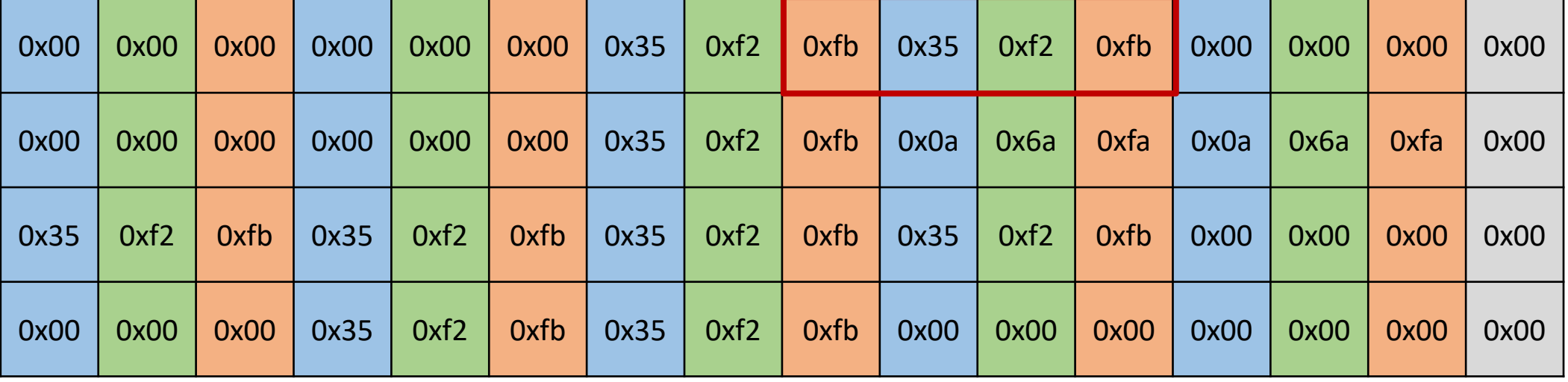

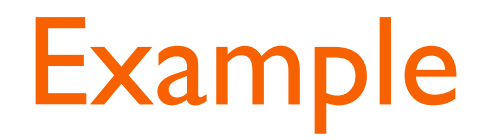

RISC-V uses little endian

(Least significant byte has the smallest address)

0x00000000 0xf2350000 0xfbf235fb 0x00000000

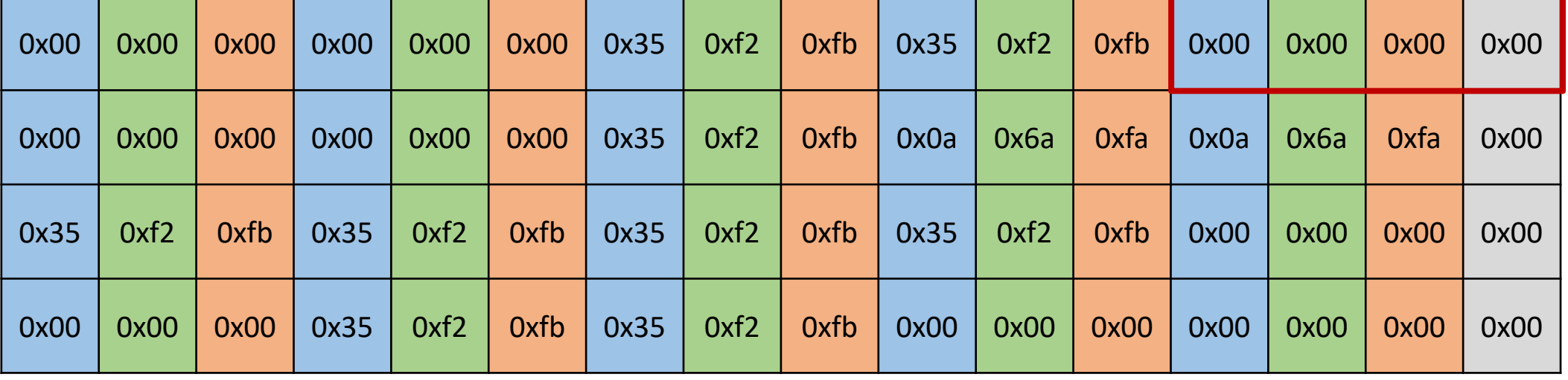

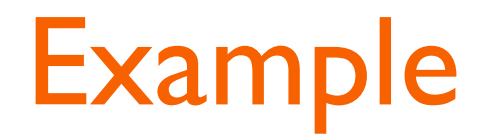

0x00000000 0xf2350000 0xfbf235fb 0x00000000

0x00000000 0xf2350000 0xfa6a0afb

0x00fa6a0a

0x35fbf235 0xf235fbf2 0xfbf235fb

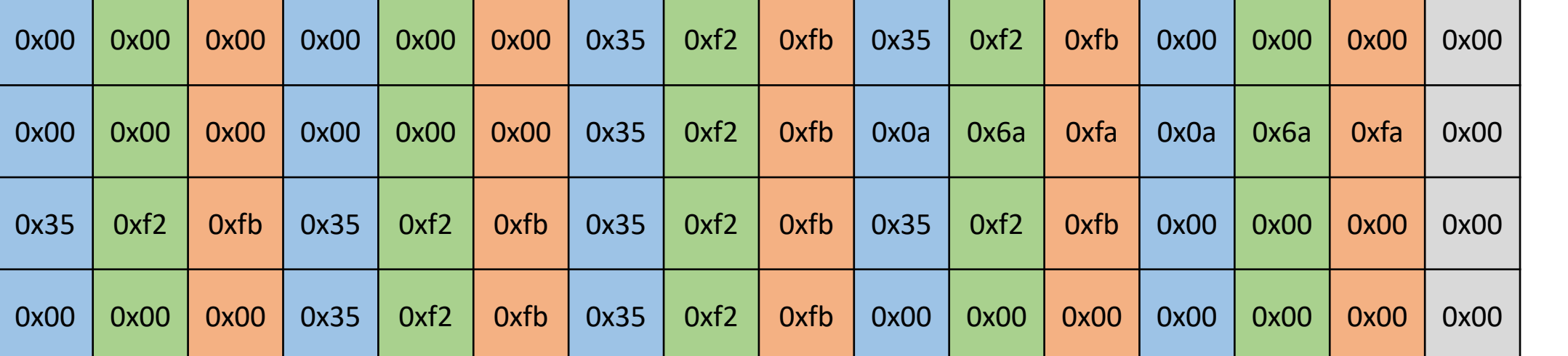

0x00000000 0x35000000 0xf235fbf2 0x000000fb

0x00000000

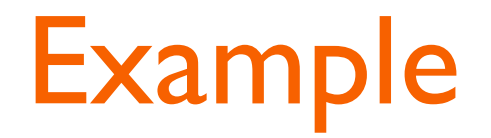

■ Kernel stream (in 4-byte unit)

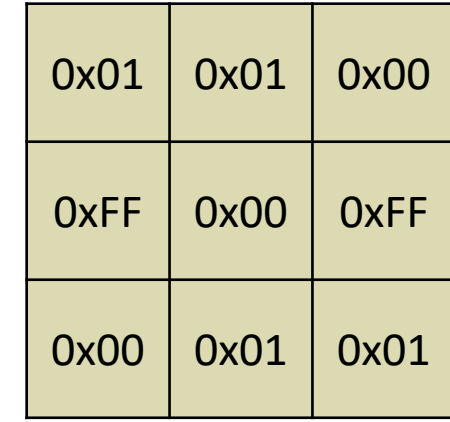

0xFF000101 0x0100FF00 0x01

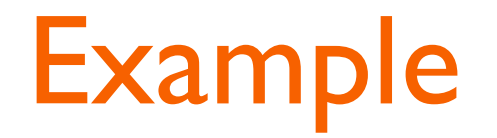

### *imgptr* (*w*: 5, *h*: 4)

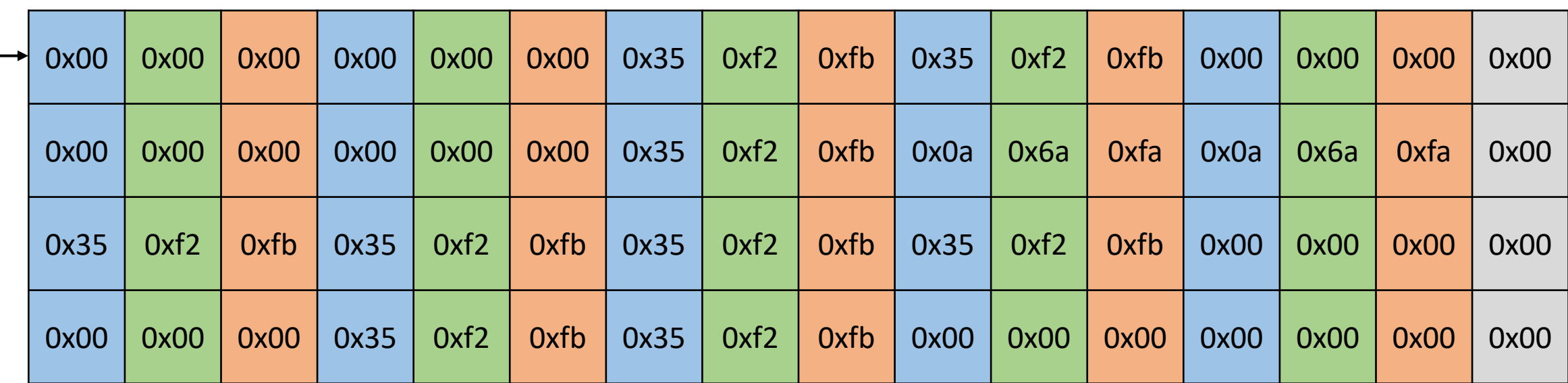

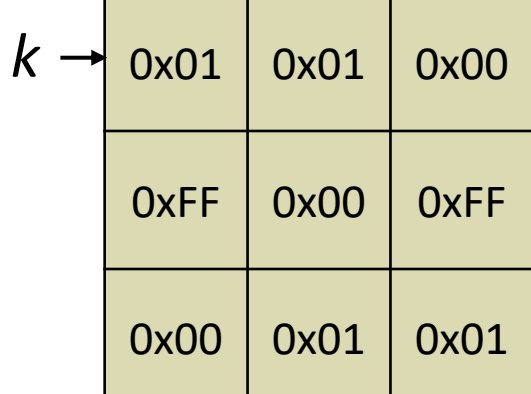

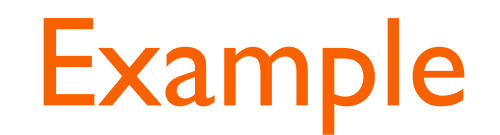

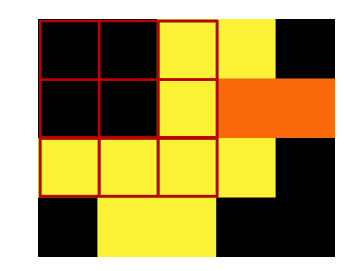

### Start with 8-bit blue byte

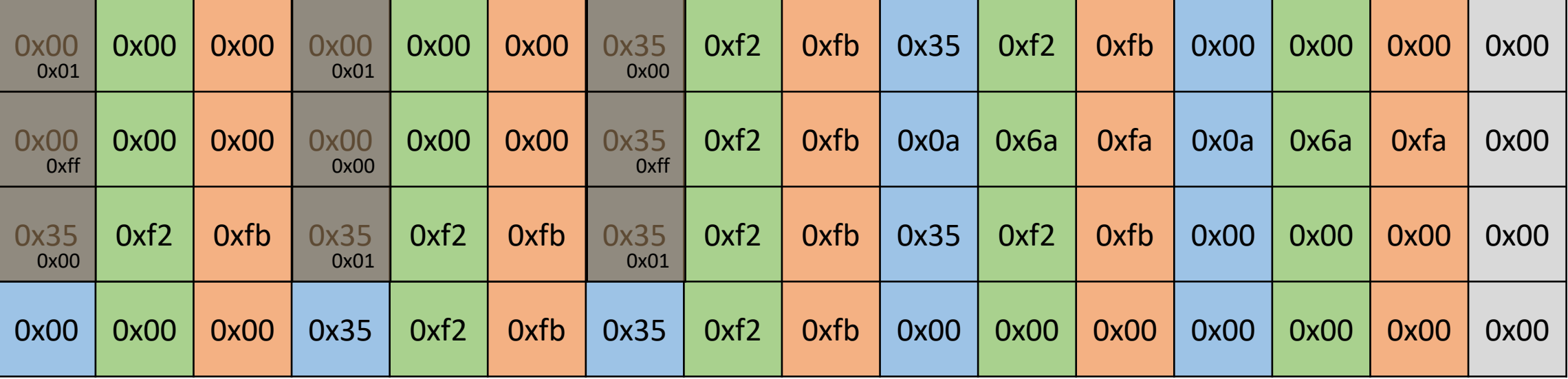

$$
Sat((0 \times 00 * 1)+(0 \times 00 * 1)+(0 \times 35 * 0) +
$$
  

$$
(0 \times 00 * -1)+(0 \times 00 * 0)+(0 \times 35 * -1) +
$$
  

$$
(0 \times 35 * 0)+(0 \times 35 * 1)+(0 \times 35 * 1) =
$$

 $Sat(53) = 53 (0x35)$ 

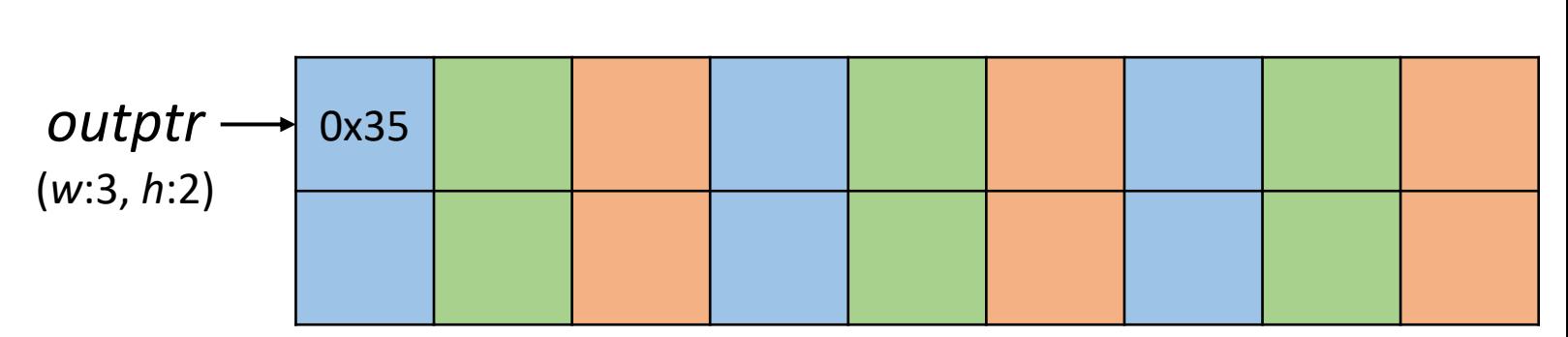

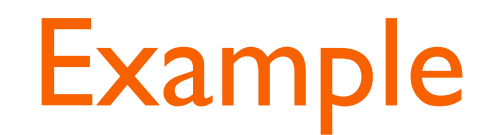

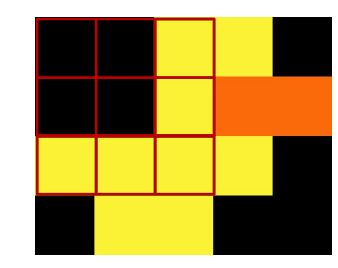

#### Continue with 8-bit green byte

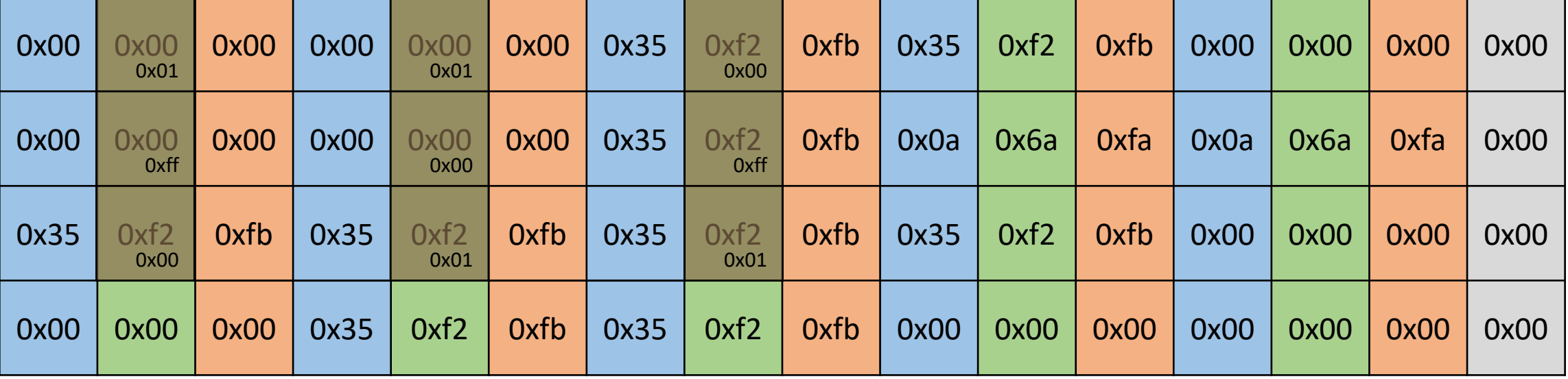

$$
Sat((0 \times 00 * 1)+(0 \times 00 * 1)+(0 \times f2 * 0) +
$$
  

$$
(0 \times 00 * -1)+(0 \times 00 * 0)+(0 \times f2 * -1) +
$$
  

$$
(0 \times f2 * 0)+(0 \times f2 * 1)+(0 \times f2 * 1) =
$$

 $Sat(242) = 242 (0xf2)$ 

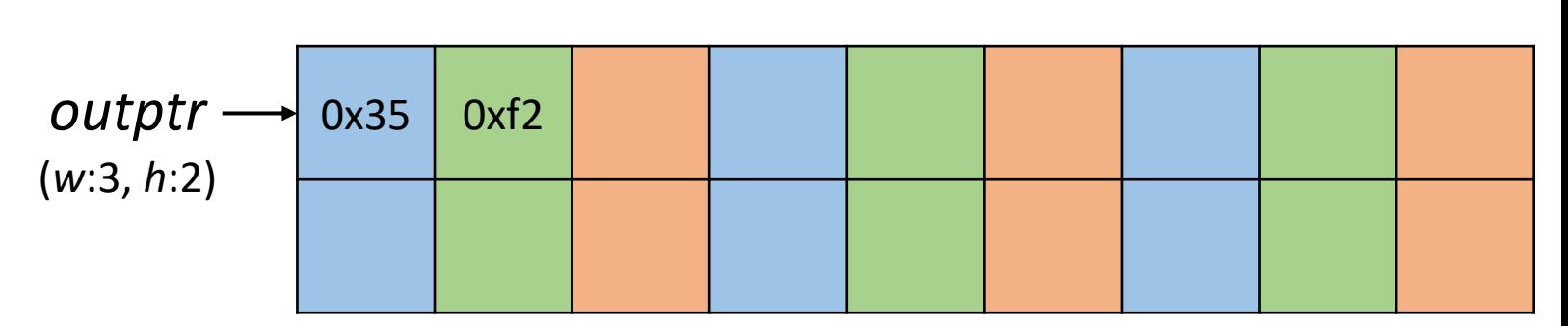

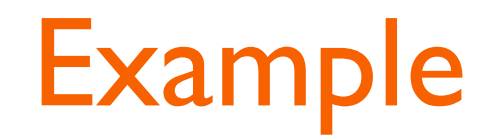

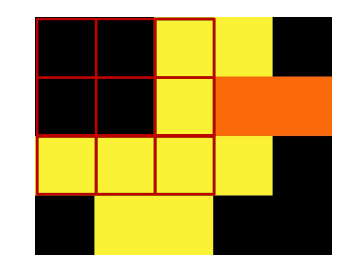

#### Continue with 8-bit red byte

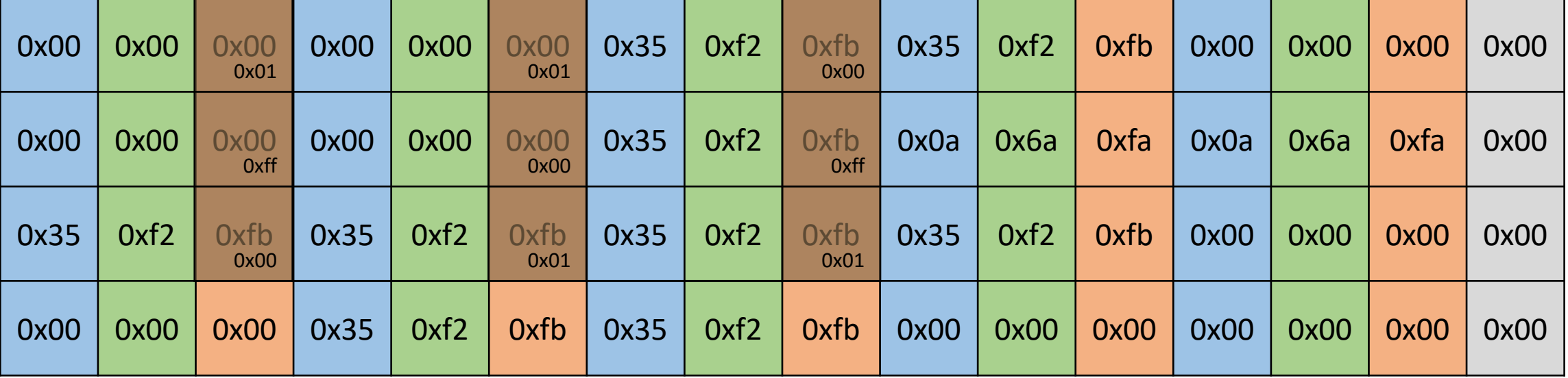

```
Sat((0x00 * 1)+(0x00 * 1)+(0xfb * 0) +
    (0x00 * -1)+(0x00 * 0)+(0xfb * -1) +(0xfb * 0)+(0xfb * 1)+(0xfb * 1) =
```
 $Sat(251) = 251 (0xfb)$ 

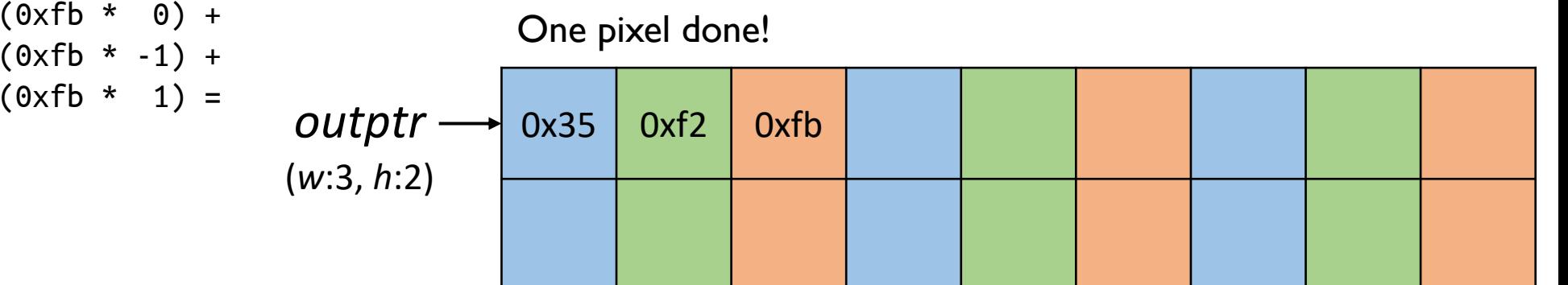

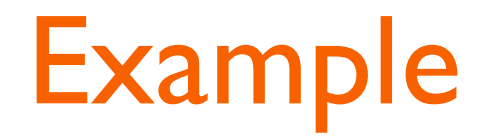

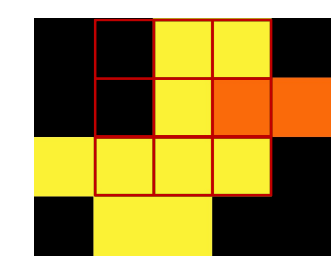

#### While calculating D[0][1] pixel's 8-bit green byte

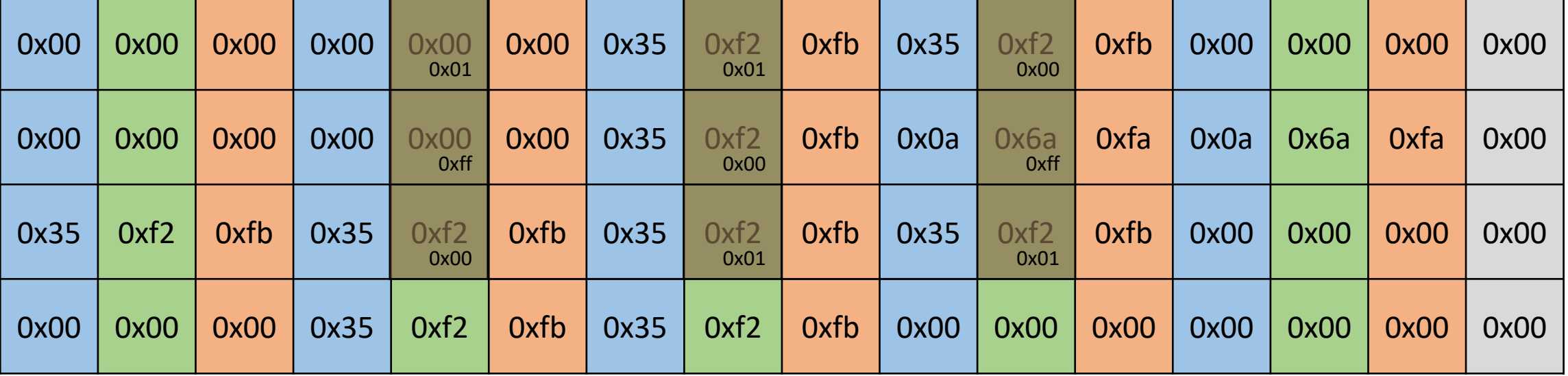

```
Sat((0x00 * 1)+(0xf2 * 1)+(0xf2 * 0) +
    (0x00 * -1)+(0xf2 * 0)+(0x6a * -1) +(0xf2 * 0)+(0xf2 * 1)+(0xf2 * 1) =
```
 $Sat(620) = 255 (0xff)$ if  $v > 255$ ,  $Sat(v) = 255$ 

#### Saturation occurred in this calculation

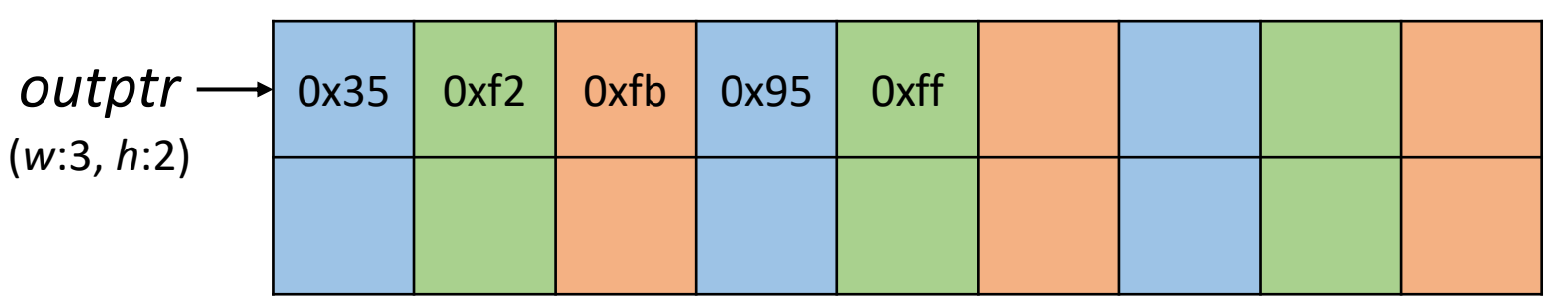

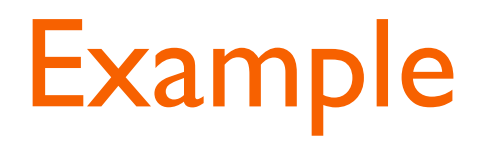

- $\blacksquare$  In the bitmap data format,  $\#$  of bytes occupied by each row should be a multiple of 4
- The remaining bytes should be padded with zeroes

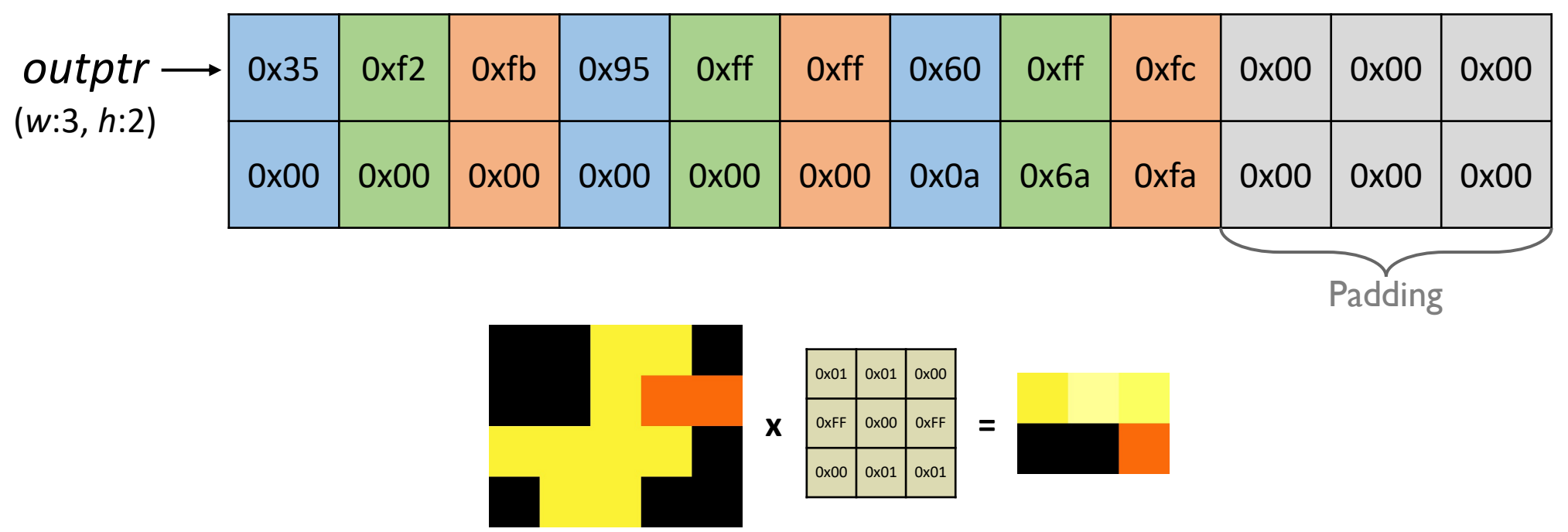

## **Submission**

- Due: 11:59PM, November 14 (Sunday)
	- 25% of the credit will be deducted for every single day delay
- Submit the bmpconv.s file to the submission server
	- Program that contains unallowed keywords or register names will be rejected
- The top 15 fastest implementations will receive a 10% extra bonus
- The next 15 fastest implementations will receive a 5% extra bonus

# How to use PyRISC

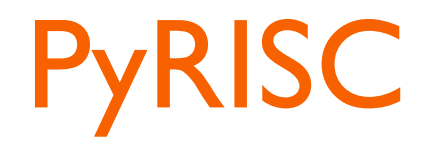

- It provides various RISC-V toolset written in Python
- It has snurisc, a RISC-V instruction set simulator that supports most of RV32I base instruction set (32-bit version!)
- You should work on either Linux or MacOS
	- We highly recommend you to use Ubuntu 18.04 LTS or later
- For Windows, we recommend installing WSL(Windows Subsystem for Linux) and Ubuntu

# **PyRISC Prerequisites**

- PyRISC toolset requires Python version 3.6 or higher.
- You should install Python modules(numpy, pyelftools) For Ubuntu 18.04 LTS,

\$ sudo apt-get install python3-numpy python3-pyelftools

### For MacOS,

\$ pip install numpy pyelftools

## **RISC-V GNU toolchain**

- In order to work with the PyRISC toolset, you need to build a RISC-V GNU toolchain for the RV32I instruction set
- Please take the following steps to build it on your machine

# **Building RISC-V GNU toolchain**

1. Install prerequisite packages

For Ubuntu 18.04 LTS,

\$ sudo apt-get install autoconf automake autotools-dev curl libmpc-dev \$ sudo apt-get install libmpfr-dev libgmp-dev gawk build-essential bison flex \$ sudo apt-get install texinfo gperf libtool patchutils bc zlib1g-dev libexpat-dev

For MacOS,

\$ brew install gawk gnu-sed gmp mpfr libmpc isl zlib expat

# **Building RISC-V GNU toolchain**

### 2. Download the RISC-V GNU Toolchain from Github

\$ git clone --recursive https://github.com/riscv/riscv-gnu-toolchain

### 3. Configure the RISC-V GNU toolchain

\$ cd riscv-gnu-toolchain \$ mkdir build \$ cd build \$ ../configure --prefix=/opt/riscv --with-arch=rv32i

# **Building RISC-V GNU toolchain**

4. Compile and install them

\$ sudo make

### 5. Add /opt/riscv/bin in your PATH

\$ export PATH=/opt/riscv/bin:\$PATH

# **Running RISC-V executable file**

■ You should modify the Makefile in your ca-pa3 directory so that it can find the snurisc simulator

# in ca-pa3/Makefile … PYRISC =  $/dir1/dir2/pyrisc/sim/snurisc.py$  $PYRTSCDPT = -1 1$ … Write the path where you downloaded pyrisc

# **Running RISC-V executable file**

■ Now, you can run your RISC-V executable file for assignment 3 by performing 'make run'!

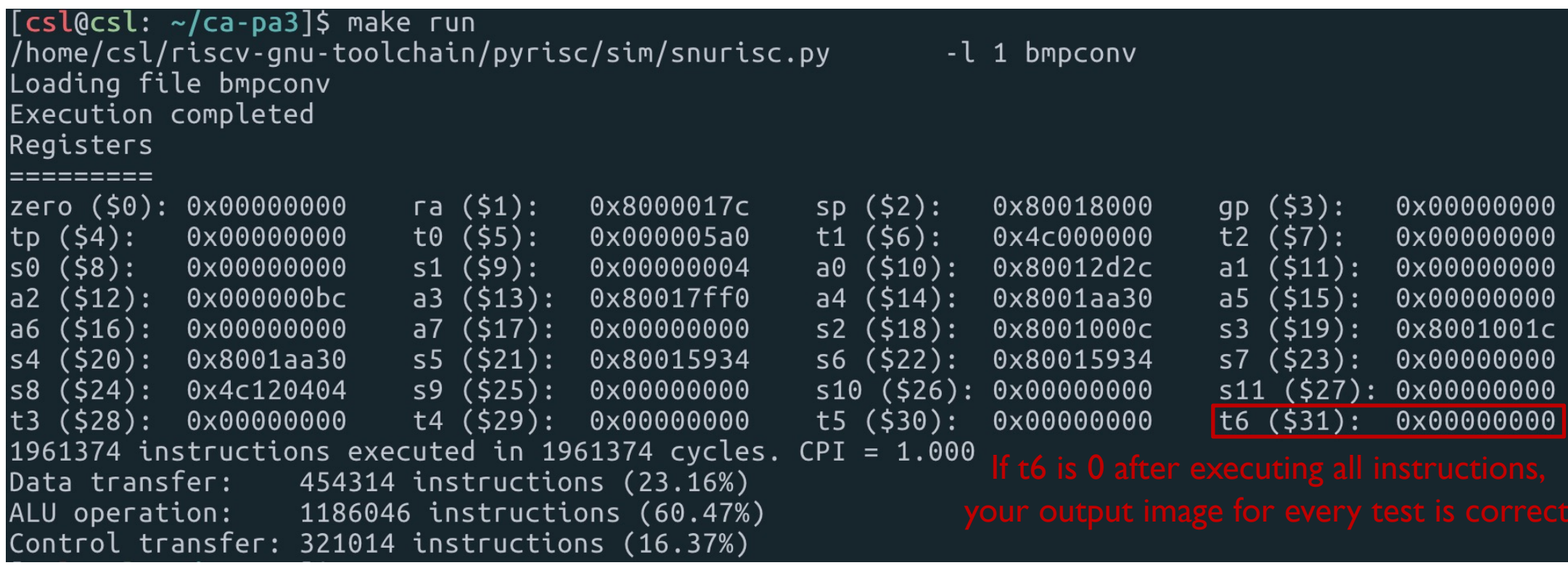

4190.308: Computer Architecture | Fall 2021 | Jin-Soo Kim (jinsoo.kim@snu.ac.kr) **index of the testcase you failed** If t6 is not 0, t6 contains the

# **Running RISC-V executable file**

■ When you failed to pass all test cases, check t5 to see where your program has failed

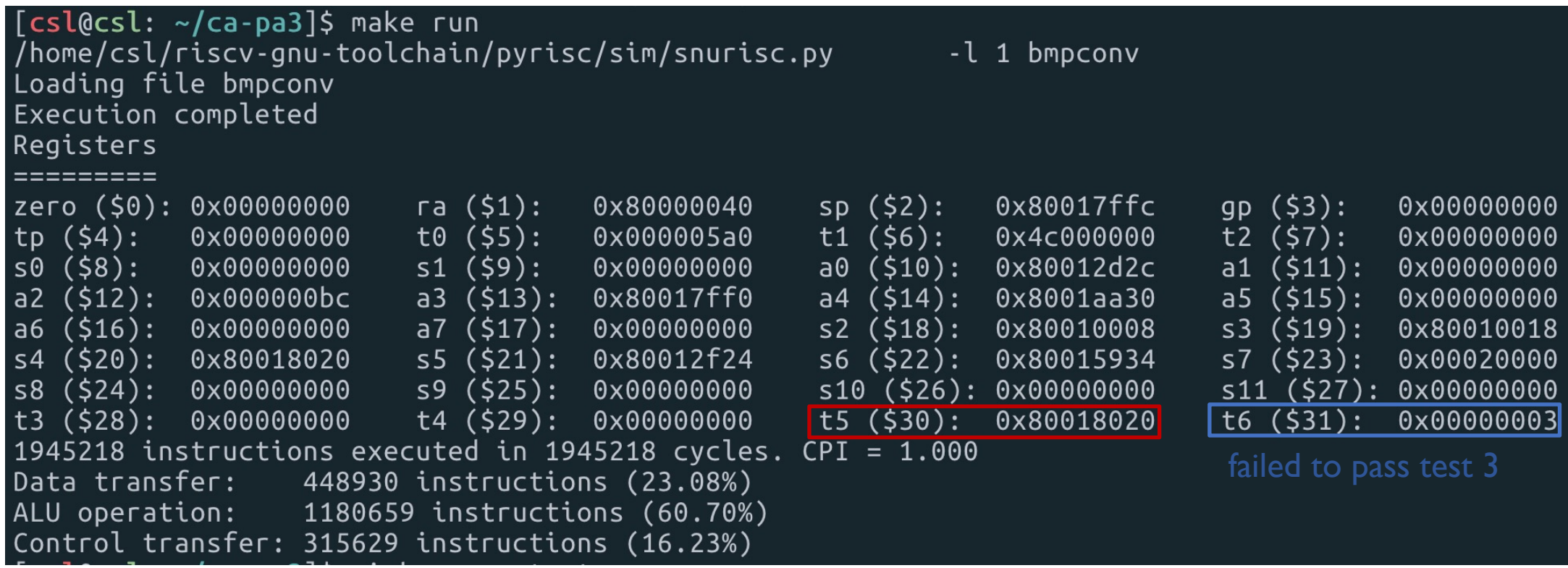

*4190.308: Computer Architecture | Fall 2021 | Jin-Soo Kim (jinsoo.kim@snu.ac.kr) 33* at memory address 0x80018020Your program failed to match the value output

# **Debugging Tips (1)**

■ If you want to see the values of registers after the specific instruction, insert 'ebreak' to stop the simulator

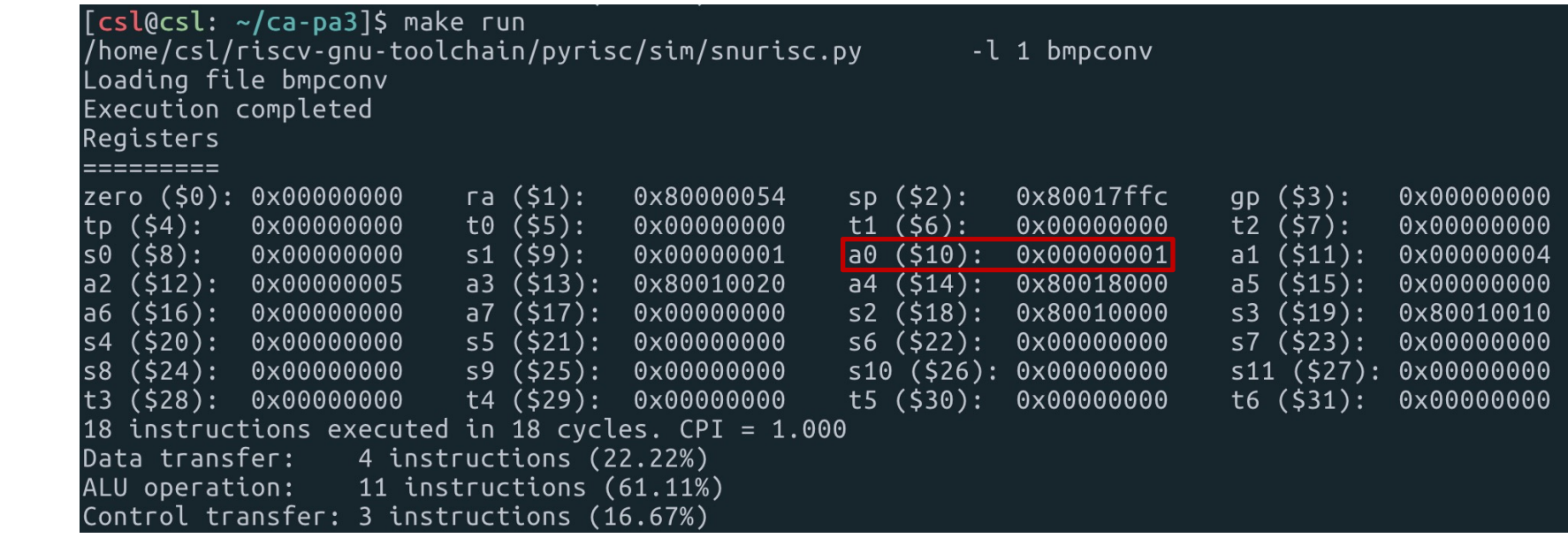

a0 is 1, not 2

Instructions after ebreak are not executed

.globl bmpconv

addi a0, zero,  $1$  # a0 = 1

 $addi$   $a0$ ,  $zero$ ,  $2$  #  $a0 = 2$ 

bmpconv:

**ebreak** 

**ret** 

# **Debugging Tips (2)**

■ You can change the log level by changing the number of **PYRISCOPT** in ca-pa3/Makefile

```
# in ca-pa3/Makefile
…
PYRISC = /dir1/dir2/pyrisc/sim/snurisc.py
PYRISCOPT = -1 1
... The Change this number 0: shows no output message
                                                1: dumps registers at the end of the execution (default)
                                                2: dumps registers and data memory at the end of the execution
                                                3: 2 + shows instruction executed in each cycle
                                                4: 3 + shows full information for each instruction
                                                5: 4 + dumps registers for each cycle
                                                6: 5 + dumps data memory for each cycle
```
# **Debugging Tips (3)**

§ You can add another option(-c) to **PYRISCOPT**

```
# in pa3/Makefile
…
PYRISC = /dir1/dir2/pyrisc/sim/snurisc.py
PYRISCOPT = -1 3 -c m
… Shows logs after cycle m (default: 0)
                           Note that it is only effective for log level 3 or 4
```
## **Thank You!**

- Don't forget to read the detailed description before you start your assignment
- **F** If you have any questions about the assignment, feel free to ask via KakaoTalk
- **This file will be uploaded after the lab session** $\odot$